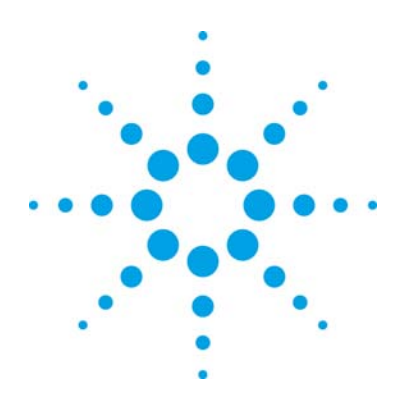

# **Agilent N7609B Signal Studio for Global Navigation Satellite Systems**

Technical Overview

## **Create GPS Receiver Test Signals with Ease**

The N7609B Signal Studio for Global Navigation Satellite Systems is an advanced signal creation software tool that enables you to easily create reliable and repeatable GPS test signals for receiver verification tests.

baseband channels into a single RF output. The flexibility and features of this intuitive software makes it ideal in an R&D environment and provides accurate test signals for GPS verification. Perform tests using the provided scenarios or create custom scenario files with the scenario generator (requires Option RFP) for real-time playback.

The software simulates up to 15 visible satellites,<br>GPS receivers depending on the scenario and satellite visibility, and provides a total of 24 channels for satellite and multipath signals. The real-time capability of the software enables you to change the satellite power and visibility while the signal is active. Use the static test mode to make realtime adjustments to satellite Doppler shift and delay, and individual channel power settings for all 24 channels.

The scenario generator enables you to specify the location, date, time and duration for a GPS scenario to simulate a stationary or a moving GPS receiver. The software also provides an antenna pattern gain mask that can be applied to the GPS signals. A simple trajectory file generator/editor is available for creating the NMEA GGA message files that are needed for moving receiver scenarios.

The software runs on the N5106A PXB baseband generator and channel emulator connected to an E4438C ESG or N5182A MXG signal generator for RF output.

Take advantage of the flexible configurations in the PXB to perform interference testing, with configurations for 2 independent channels of RF signal generation, or generating and summing 2

#### **Key Features**

- Simulate up to 15 satellites of L1 signal with C/A code
- Supports static scenarios for stationary GPS receivers or dynamic scenarios for moving
- Include impairments, such as multipath, ionospheric and tropospheric effects, calibrated AWGN, and antenna pattern modeling
- Create custom scenarios with the scenario generator option

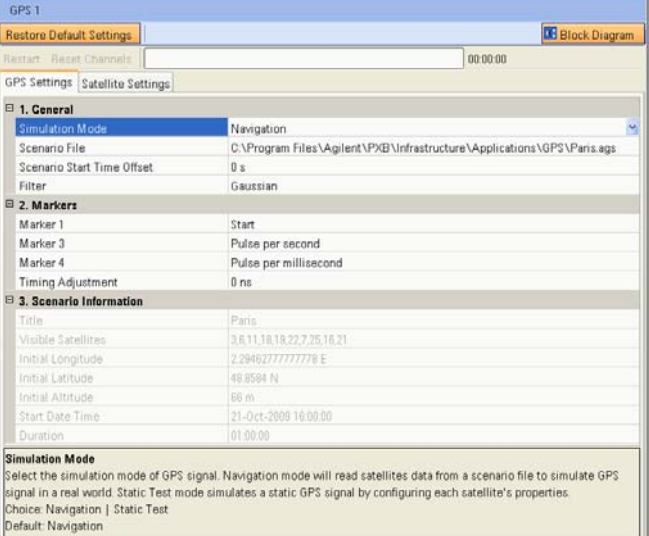

# **Summary of Features**

- Simulate up to 15 satellites of L1 signal with C/A code
- Provides 24 channels for satellite and multipath and moving GPS receivers
- Supports static scenarios for stationary GPS lonospheric and tropospheric modeling receivers or dynamic scenarios for moving GPS receivers
- Provides real-time adjustments for individual satellite or multipath channels:
	- o channel off/on
	- o channel power adjustments
	- o in static test mode:
		-
		-
		-
- Change the Start Time Offset during playback to Chinese of the defined play back different portions of the scenario
- Add calibrated AWGN for control of C/N ratio (requires option N5106A-JFP)

#### **GPS Satellite Signal Creation: Scenario Generation and Editing (Option RFP):**

- Create custom scenarios with your choice of location, date, time, and duration for static
- 
- NMEA GGA format trajectory data input for moving scenario generation
- Scenario editor to add multipath channels, apply power offsets to a channel, delete a channel, or trim the scenario length channels
- Elevation mask for controlling satellite visibility
- Doppler shift adjustments<br>
 delay adjustments<br>
 channel power control<br>
 channel power control<br>
 channel power control<br>
→ channel power control<br>
→ channel power control<br>
→ channel power control<br>
→ channel power contr
	- - Official mode with 15 leap seconds
		- o User-defined mode allows adding or removing leap seconds or changing the date and time of leap seconds
	- Antenna pattern modeling
		- o User-defined elevation and azimuth resolution
		- o Azimuth rotation
		- o Configure the antenna pattern settings through an interactive graphic
		- o Pattern can be defined based on absolute azimuth and elevation for static scenarios, or relative to the GPS receiver's orientation for dynamic scenarios
	- Trajectory Generator to create NMEA GGA format message files for moving receiver scenarios
	- A-GPS assistance data for each scenario

# **Common Applications**

The GPS signals created by the N7609B software enable you to perform the following common GPS verification tests (see Figure 1):

- Time To First Fix (TTFF)
- Sensitivity (acquisition and tracking)
- Location accuracy (relative and absolute accuracy for both static and moving GPS receivers)

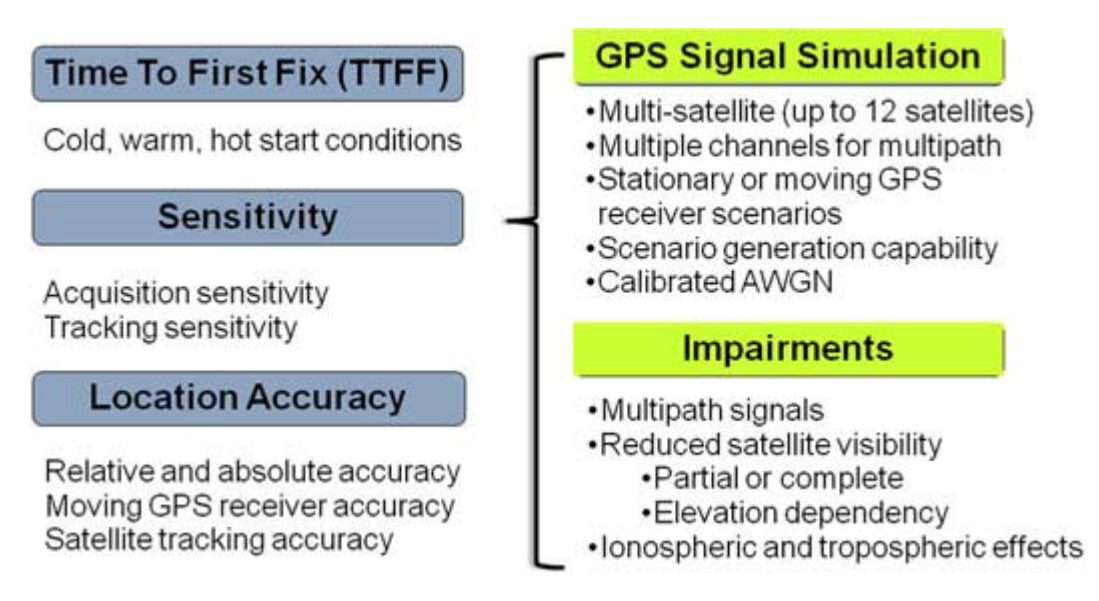

#### **Figure 1. Common GPS verification tests and requirements**

Using live off-the-air GPS signals for GPS receiver verification is unreliable because of the high variability and nonrepeatability of these signals. The N7609B application is able to reproduce GPS signals in an accurate and repeatable manner by simulating the multiple signals from many different satellites, with different time delays, Doppler shifts, and power levels. The GPS signals that are created for these tests must also have the ability to incorporate signal impairments. The N7609B software has the capability to create and transmit impairments such as multipath signals, loss of satellite visibility, and ionospheric and tropospheric atmospheric attenuation. The capability to output these signals under calibrated AWGN conditions also exists with the N7609B. The ability to add these impairments allows the N7609B to provide a complete suite of signals for full verification of GPS receivers.

# **Real-Time Generation with Custom Scenarios**

### **Real-Time GPS Signal Generation**

The real-time signal generation capability of the N7609B software enables you to quickly verify GPS receiver functionality under varying signal conditions. For example, as the GPS signal is playing, individual channels can be turned off or on in real-time, allowing immediate feedback on the GPS receiver performance (see Figure 2). These channels can represent line-of-sight satellites or multipath signals depending on the scenario being played. Individual channel power can also be modified to simulate partial obstruction of satellite signals. The power offset is presented to allow you to calculate individual satellite power based on the ESG or MXG amplitude level (individual satellite power = power offset + ESG/MXG amplitude setting).

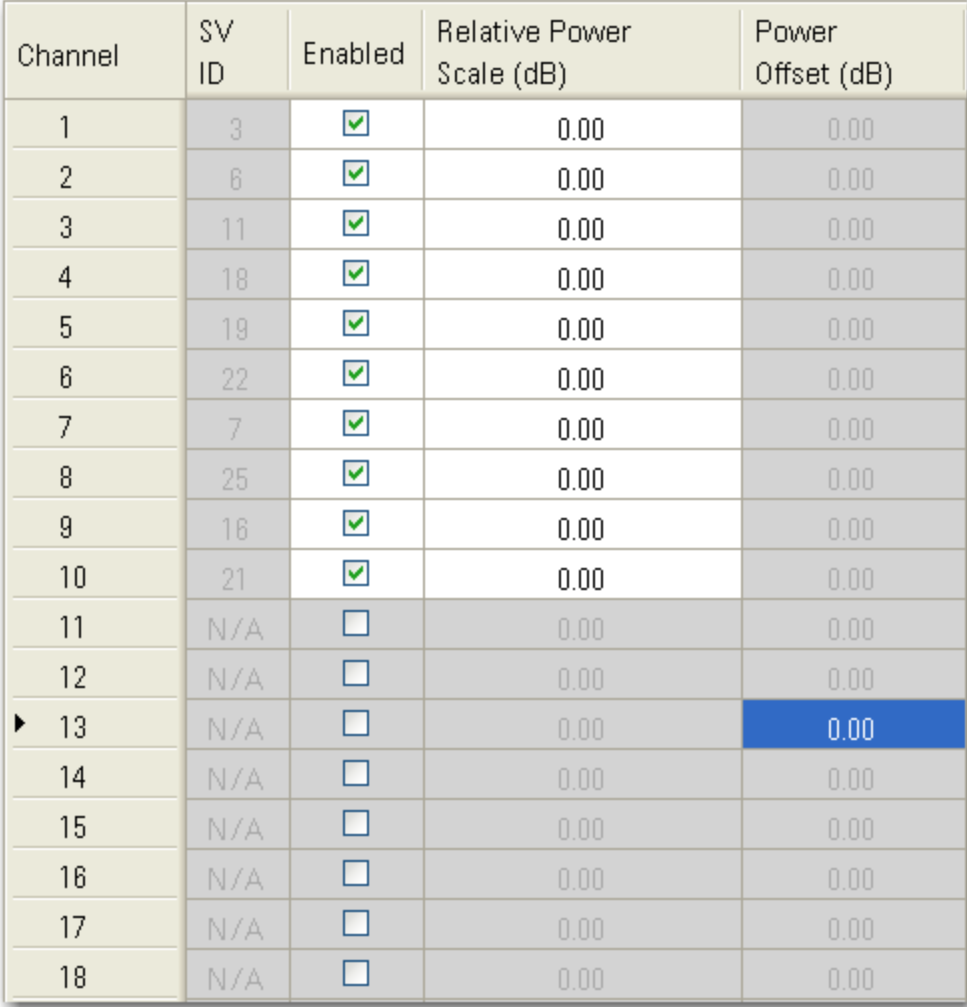

**Figure 2. Real-time control of individual channels** 

#### **Scenario Generation**

With option RFP, Scenario Generator for Advanced GPS, you can create or play back GPS scenarios for any date, time, and location (see Figure 3). Both static and dynamic scenarios can easily be created. For static scenarios, a date, time, location (altitude, longitude, latitude), duration, and almanac file (Yuma format, available from <http://navcen.uscg.gov/gps/almanacs.htm>) are required. Moving GPS receiver scenario creation requires a NMEA (GGA format) message file for trajectory path information. These GGA message files can be recorded from a GPS receiver, or created using the Trajectory Generator utility in the software.

Optional parameters during scenario creation include elevation mask angle, and ionospheric and tropospheric atmospheric modeling effects. The elevation mask allows you to select only those satellites that are above a certain angle above the horizon to be used in the scenario. The ionospheric model (Klobuchar) and tropospheric model (NATO) parameters are put into the GPS navigation message and the GPS signal is impaired according to these settings.

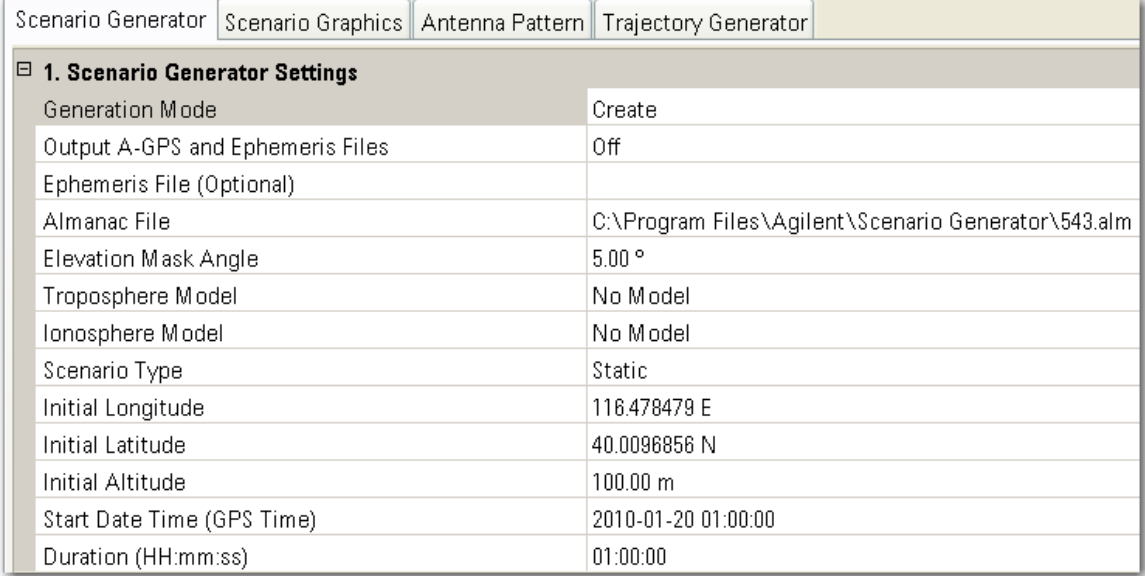

**Figure 3. Scenario generation settings** 

#### **Leap Seconds Editing**

Two modes are provided for applying leap seconds during scenario creation. Official mode uses leap seconds defined by the International Earth Rotation and Reference Systems Service (IERS) (15 leap seconds as of January 1, 2010), while User Mode allows you to edit the leap seconds, as shown in Figure 4.

The leap second editor allows you to add or remove leap seconds, or to change the time and date when the leap seconds occur, which may be useful in testing GPS chipsets. Both positive and negative leap seconds may be included.

| <b>Leap Seconds Editor</b> |                     | $\Box$ $\Box$                    |  |
|----------------------------|---------------------|----------------------------------|--|
| Leap Second Dates/Times    |                     |                                  |  |
|                            | Leap Seconds        | Sign                             |  |
| 1                          | 1982-01-01 00:00:00 | $^{+}$                           |  |
| $\overline{2}$             | 1982-07-01 00:00:00 | $\ddot{}$                        |  |
| 3                          | 1983-07-01 00:00:00 | $^{+}$                           |  |
| 4                          | 1985-07-01 00:00:00 | $\pmb{+}$                        |  |
| 5                          | 1988-01-01 00:00:00 | $^{+}$                           |  |
| 6                          | 1990-01-01 00:00:00 | $\ddot{}$                        |  |
| 7                          | 1991-01-01 00:00:00 | $^{+}$                           |  |
| 8                          | 1992-07-01 00:00:00 | $\pmb{+}$                        |  |
| 9                          | 1993-07-01 00:00:00 | $^{+}$                           |  |
| 10                         | 1994-07-01 00:00:00 | $\pmb{+}$                        |  |
| 11                         | 1996-01-01 00:00:00 | $^{+}$                           |  |
| 12                         | 1997-07-01 00:00:00 | $\pmb{+}$                        |  |
| 13                         | 1999-01-01 00:00:00 | $\begin{array}{c} + \end{array}$ |  |
| 14                         | 2006-01-01 00:00:00 | $\pmb{+}$                        |  |
| 15                         | 2009-01-01 00:00:00 | Ÿ<br>$\ddot{}$                   |  |
|                            |                     |                                  |  |
|                            |                     |                                  |  |
|                            |                     |                                  |  |
| Add                        | Remove              | Default                          |  |
|                            |                     |                                  |  |
| 0K<br>Cancel               |                     |                                  |  |

**Figure 4. Leap second editing** 

#### **Scenario Editing**

The ability to add multipath impairments to the GPS signal is important to fully verify GPS receiver operation. Scenario editing capability is part of option RFP. It allows the modification of scenarios with the following functionalities:

- Delete Channel Delete a channel from the scenario
- Apply Power Offset Apply a power offset to a channel over some time span
- Equalize Power Sets the power levels for all channels to be the same
- Create Multipath Create a multipath signal based on another channel
- Trim Create a new scenario file that contains a portion in time of the selected file

When creating a multipath channel, you specify the source channel (channel to use as the basis for the new multipath signal), destination channel (channel to receive the new multipath signal), power offset, Doppler shift, and delay offset (see Figure 5).

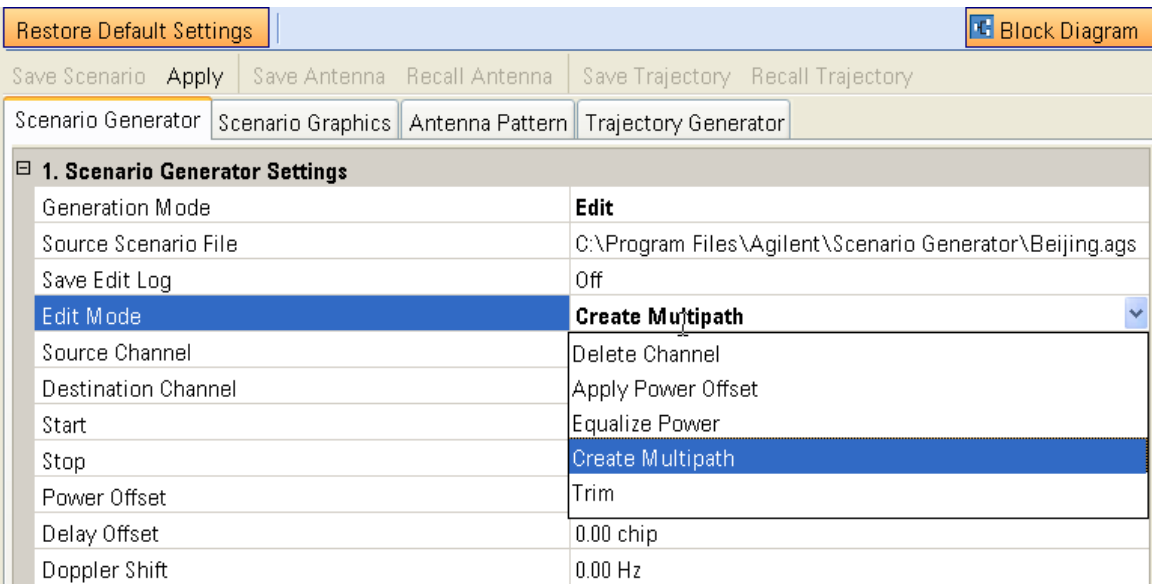

**Figure 5. Source channel selection**

### **Visualization Tools**

A graphical display tab allows you to visualize the scenario parameters such as satellite visibility, playback time, and channel designation (represented satellite). It also contains a record of the changes that have been made during the editing session (see Figure 6).

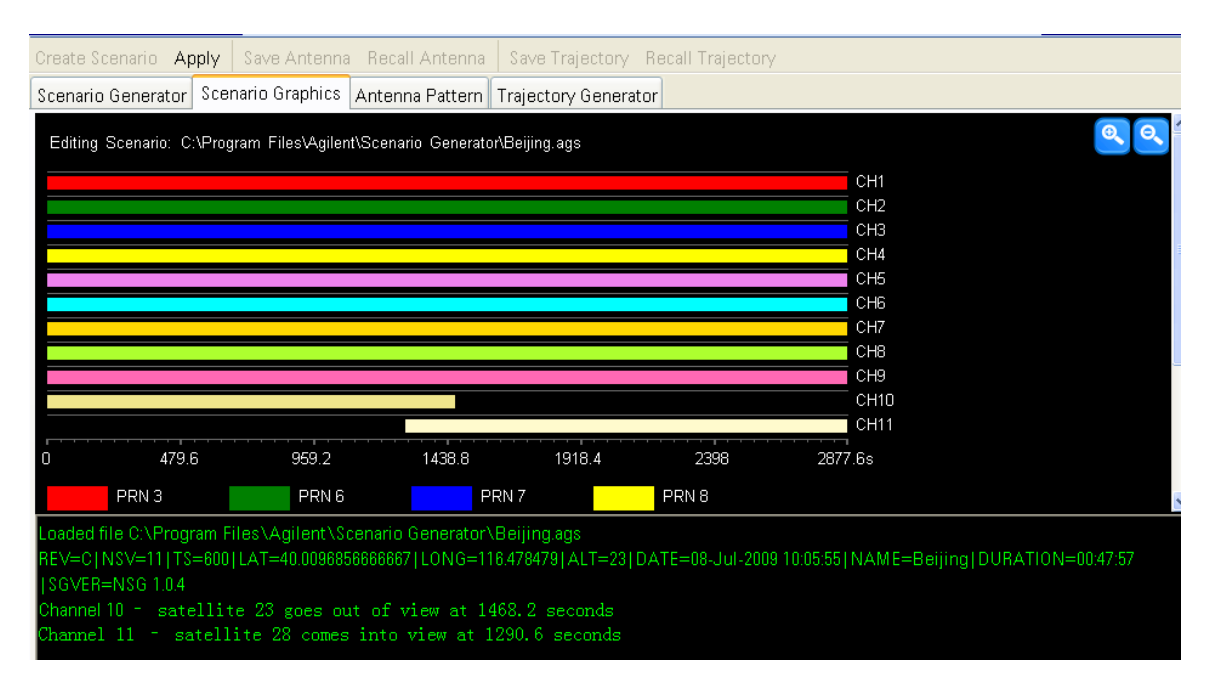

**Figure 6. Graphical display of scenario parameters and changes** 

#### **Antenna Pattern Model**

The software allows you to define an antenna pattern gain mask using a simple graphical user interface, as shown in the figure below. The software applies this gain mask to the GPS signal. For the gain mask, you can define the resolution for the elevation and azimuth, and an azimuth rotation to apply to the pattern. This gain mask can also be used to simulate the effects of obstructions in the environment.

For static scenarios, the antenna pattern is based on absolute coordinates with 0 degrees azimuth corresponding to north. For dynamic (moving receiver) scenarios, the antenna pattern is relative to the GPS receiver or vehicle, with 0 degrees corresponding to the front or forward direction. The absolute azimuth angle will depend on the direction of motion of the GPS receiver.

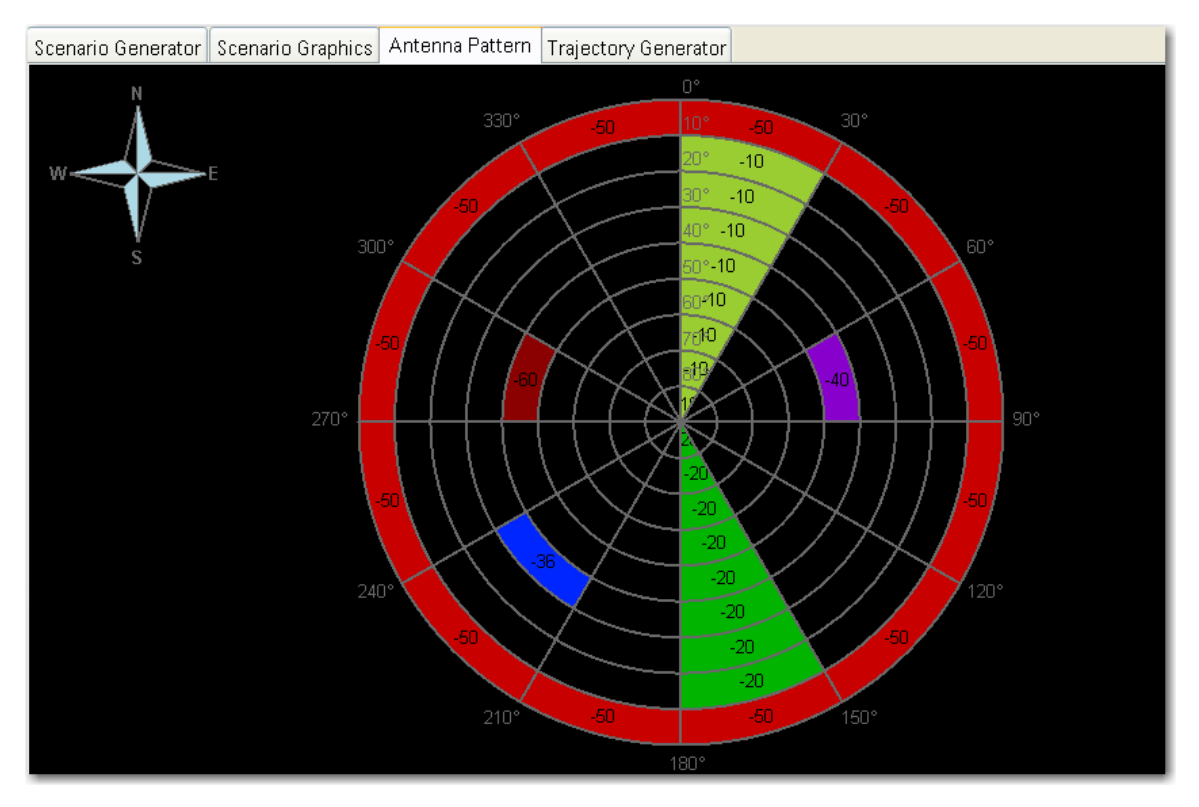

**Figure 7. Antenna pattern view – set the power offset for a cell, a circle, a sector, or any combination of the three** 

### **Trajectory Generator**

A simple trajectory file creator/editor is provided to generate GGA message files for creating dynamic scenarios. It enables the easy generation of trajectory files by adding or deleting segments to indicate a wait, turn or straight path. You can specify velocity and acceleration versus time or distance through an intuitive table with a preview for viewing the receiver's path, as shown in Figure 8. Simple preset shapes, such as a circle or rectangle, are also available for quick configuration. Once the trajectory has been defined, the path data can be saved as an NMEA GGA format file, a Google Map HTML file, or a Google Earth KML file.

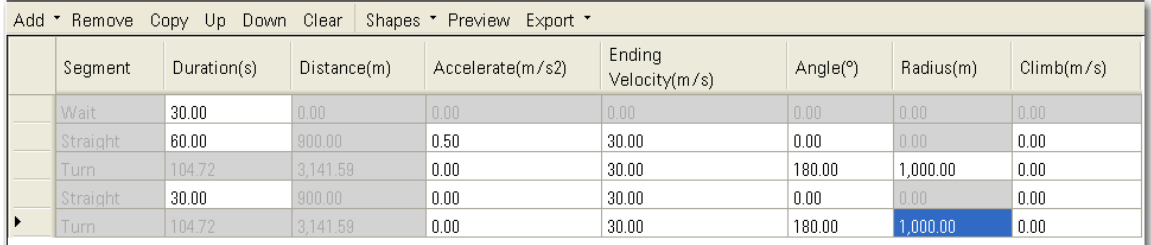

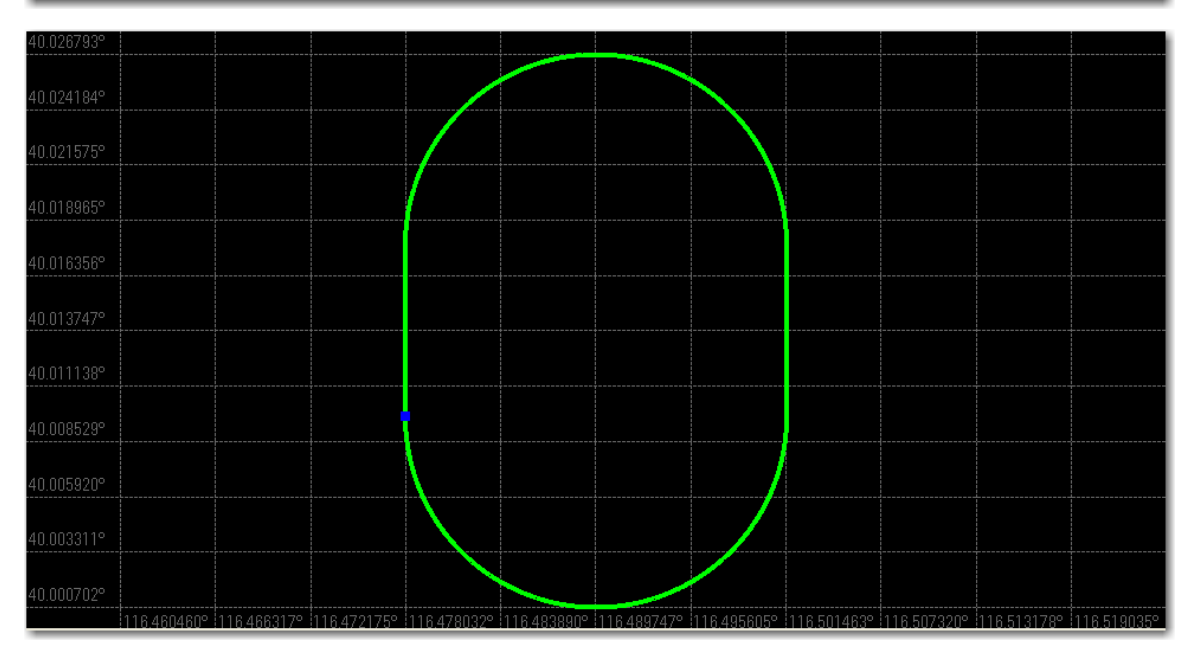

**Figure 8. Trajectory file generator** 

### **Assisted GPS (A-GPS) Test Solutions**

Service providers are requiring mobile device testing to ensure A-GPS operation does not interfere with cellular phone calls. Verify that your UMTS or cdma2000® mobile device meets CTIA standards for A-GPS operation and integrates seamlessly into cellular networks with design verification and pre-conformance test solutions from Agilent Technologies. The N7609B application, N5106A PXB, and N5182A MXG combination can easily be incorporated into test systems for a complete A-GPS test solution.

cdma2000 is a registered certification mark of the Telecommunications Industry Association. Used under license.

#### **GS-9000 A-GPS Design Verification Test Systems**

Agilent Technologies' GS-9000 family of test systems includes design verification solutions for pre-conformance test as well as a compact bench top functional test solution. The GS-9000 A-GPS Design Verification Test systems include both hardware and software to enable mobile device A-GPS testing in a conducted environment. The hardware includes an 8960 Wireless Communications Test Set for base station emulation and an E4438C ESG Vector Signal Generator or N7609B software and N5106A PXB with N5182A MXG combination to emulate GPS satellites. The GS-9000 family of test systems will support UMTS and cdma2000 A-GPS testing.

# **Performance Characteristics**

**NOTE** 

This list provides calculated values indicating expected performance. This data is not warranted and is subject to change.

- Doppler shift valid range: +/–125 kHz
- GPS reference frequency (f0) default: 1.023 MHz
- Code phase accuracy: 0.016 chips
- Doppler resolution: 0.02 Hz
- Doppler accuracy: +/– 0.01025 Hz
- Amplitude resolution: see the signal generator (E4438C ESG or N5182A MXG) data sheet
- Amplitude (output power) level: see the signal generator (E4438C ESG or N5182A MXG) data sheet
- Amplitude level accuracy: see the signal generator (E4438C ESG or N5182A MXG) data sheet

# **Recommended Configurations**

To create and transmit a GPS signal, in addition to the N7609B software, you will need the N5106A PXB and one of the listed signal generators.

For more information about the Agilent PXB, go to<http://www.agilent.com/find/pxb>

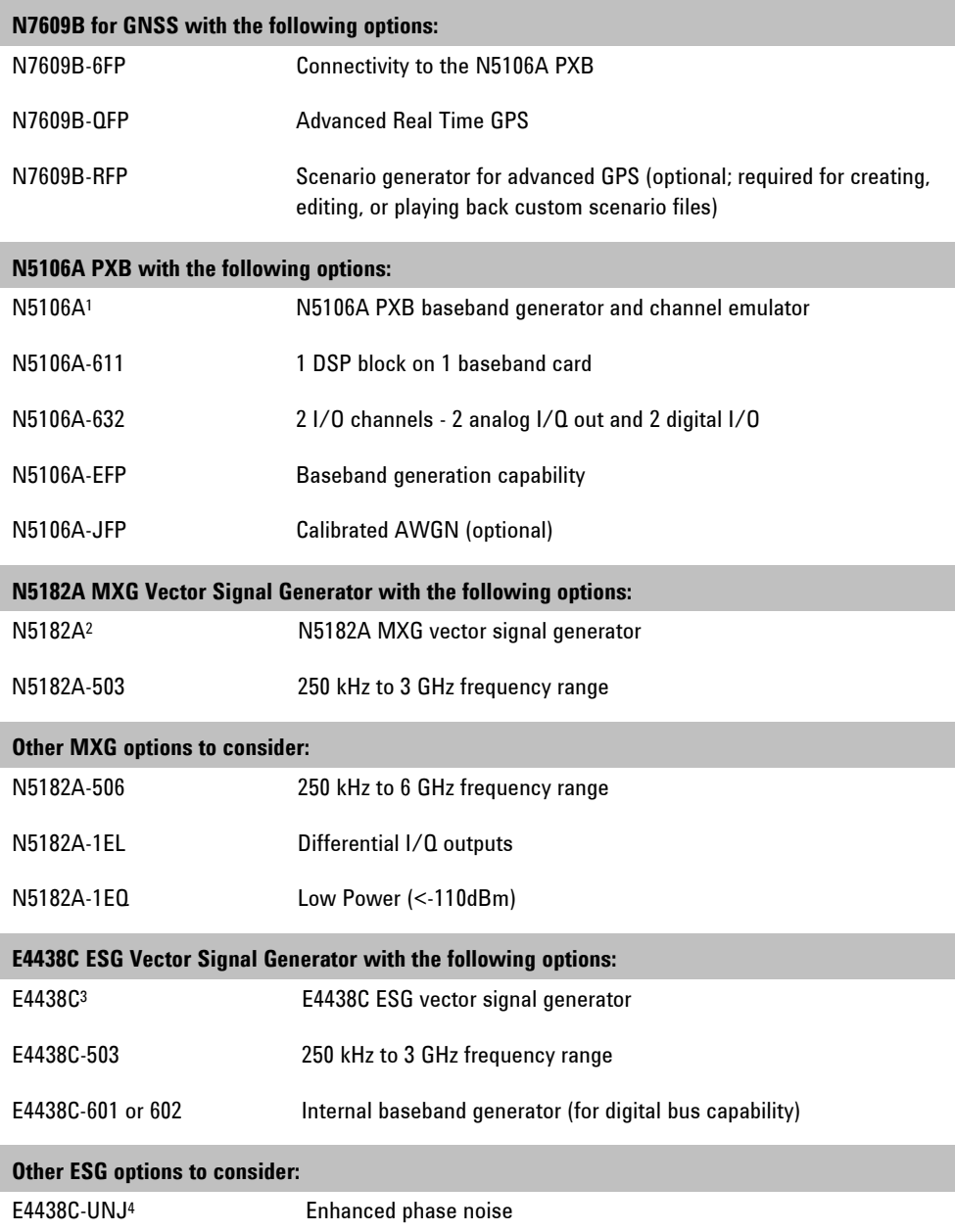

1 Requires firmware revision A.01.60 or later ([how to upgrade\)](http://www.agilent.com/find/upgradeassistant)

2 Requires firmware revision A.01.44 or later if using with PXB [\(how to upgrade](http://www.agilent.com/find/upgradeassistant))

3 Requires firmware revision C.05.23 or later if using with PXB ([how to upgrade\)](http://www.agilent.com/find/upgradeassistant)

4 Requires Option 601 or 602 internal baseband generator

# **Additional Information**

#### **Explore the Online Documentation 6 Agilent Advantage Services**

For more information about this Signal Studio software, explore the online documentation (help), which includes this technical overview, release notes, user interface descriptions, tutorials, installation information, and an easy-to-use configuration assistant to help you determine the right option combination for your test needs. Access the online documentation at:

# development curve. [www.agilent.com/find/n7609b](http://www.agilent.com/find/n7609b)

GPS Receiver Testing [www.agilent.com/find/gps](http://www.agilent.com/find/gps) 

Mobile Device Assisted GPS (A-GPS) Testing [www.agilent.com/find/agps](http://www.agilent.com/find/agps) [www.agilent.com/find/emailupdates](http://www.agilent.com/find/emailupdates) 

[www.agilent.com/find/signalstudio](http://www.agilent.com/find/signalstudio) **applications you select.** 

Agilent's LTE Design and Test Solutions [www.agilent.com/find/lte](http://www.agilent.com/find/lte) 

#### **Related Literature**

*Signal Studio Software*, Brochure, 5989-6448EN [http://cp.literature.agilent.com/litweb/pdf/5989-](http://cp.literature.agilent.com/litweb/pdf/5989-6448EN.pdf) [6448EN.pdf](http://cp.literature.agilent.com/litweb/pdf/5989-6448EN.pdf) 

Agilent Advantage Services is committed to your success throughout your equipment's lifetime. We share measurement and service expertise to help you create the products that change our world. To keep you competitive, we continually invest in tools and processes that speed up calibration and repair, reduce your cost of ownership, and move us ahead of your

[www.agilent.com/find/advantageservices](http://www.agilent.com/find/advantageservices) **Related Websites** 

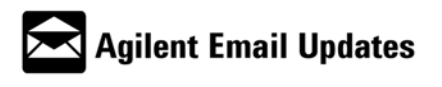

Signal Creation Software **Get the latest information on the products and** 

# **Contacting Agilent Technologies**

For more information on Agilent Technologies' products, applications or services, please contact your local Agilent office. The complete list is available at [www.agilent.com/find/contactus.](http://www.agilent.com/find/contactus)

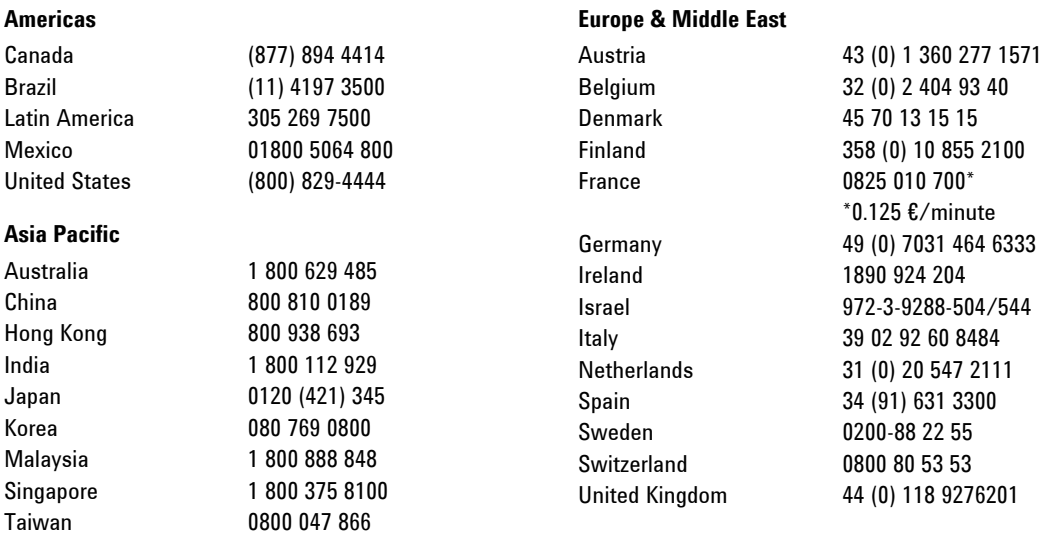

Other European Countries: [www.agilent.com/find/contactus](http://www.agilent.com/find/contactus)

Revised: July 8, 2010

Product specifications and descriptions in this document subject to change without notice.

© Agilent Technologies, Inc. 2010

1 800 226 008

Thailand

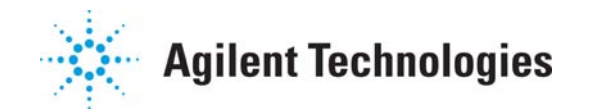